# EFK 实战一 - 基础环境搭建

作者: jianzh5

原文链接:https://ld246.com/article/1578302649788

来源网站:[链滴](https://ld246.com/member/jianzh5)

许可协议:[署名-相同方式共享 4.0 国际 \(CC BY-SA 4.0\)](https://ld246.com/article/1578302649788)

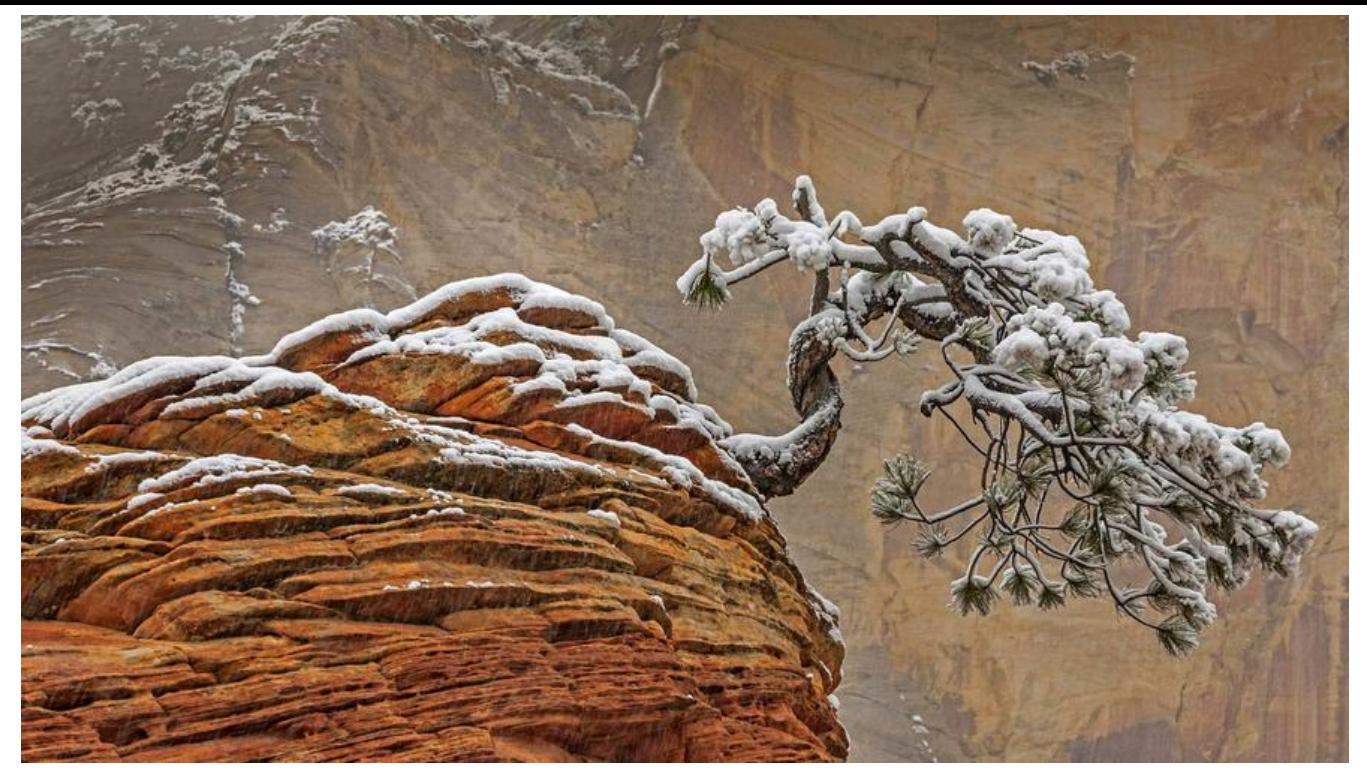

在分布式系统中,由于节点服务会部署多台,一旦出现线上问题需要通过日志分析定位问题就需要登 服务器一台一台进行日志检索,非常不便利,这时候就需要用到EFK日志收集工具。

在应用服务端部署Filebeat,将我们打印到日志文件中的日志发送到Logstash中,在经过Logstash的 析格式化后将日志发送到ElasticSearch中,最后通过Kibana展现出来。EFK基础版的架构如下:

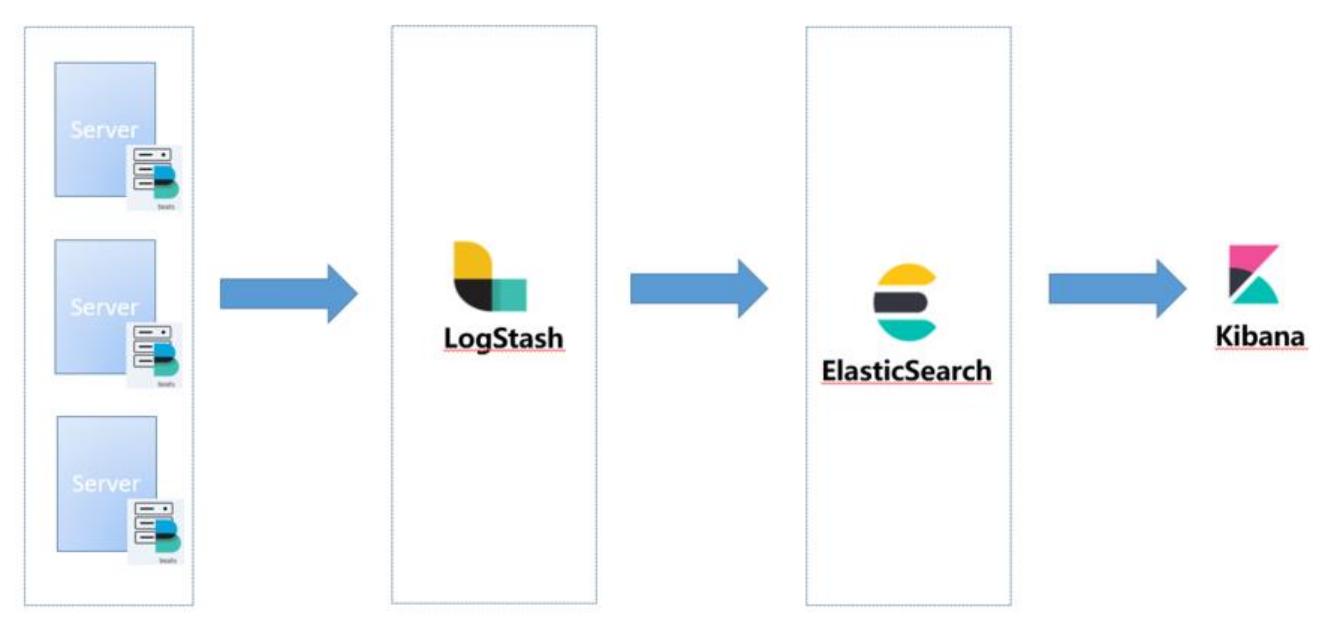

本文主要是使用docker和docker-Compose部署ELK的基础环境,选择7.5.1作为EFK组件版本。

当然了如果大家对docker, docker-compose不是很熟悉的话可以翻看我之前为大家准备的两篇文章:

- Docker基础与实战,看这一篇就够了
- Docker-Compose基础与实战,看这一篇就够了

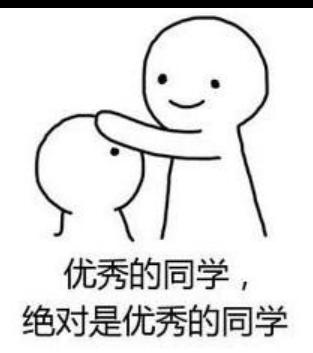

实在不想使用docker部署的话也可以下载对应的安装包然后手动部署,配置方式基本一样。

## **安装配置**

### **elasticsearch**

安装elasticsearch之前先配置如下的系统变量

● 修改 /etc/sysctl.conf,在最后追加如下配置

vm.max map count =  $655360$ 

- 修改 /etc/security/limits.conf, 增加如下配置
- \* soft memlock unlimited
- \* hard memlock unlimited
- hard nofile 65536
- soft nofile 65536
- 修改 /etc/security/limits.d/20-nproc.conf, 增加如下配置
- \* soft nproc 4096 root soft nproc unlimited
- 启动elasticsearch临时容器

docker run --rm --name es -p9200:9200 -p9300:9300 -e discovery.type=single-node elasticse rch:7.5.1

### ● 导出elasticsearch配置文件

docker cp fbce586c8a56:/usr/share/elasticsearch/config/elasticsearch.yml /app/elk/elasticsear h/conf/elasticsearch.yml

### ● 修改es配置文件

cluster.name: "elk-cluster" network.host: 0.0.0.0 bootstrap.memory\_lock: true discovery.type: single-node

### ● 建立es的日志文件夹和数据文件夹,并对文件夹授权

mkdir -p /app/elk/elasticsearch/logs mkdir -p /app/elk/elasticsearch/data chmod -R 777 /app/elk/elasticsearch/logs chmod -R 777 /app/elk/elasticsearch/data

● 停止临时容器

docker stop fbce586c8a56

## **logstash**

● 启动临时容器

docker run --rm --name logstash -p5044:5044 -p9600:9600 logstash:7.5.1

● 导出docker的配置文件

docker cp 5adb0971bb0f:/usr/share/logstash/config /app/elk/logstash

● 建立logstash数据文件夹,并对其授权

mkdir -p /app/elk/logstash/data chmod -R 777 /app/elk/logstash/data

● 复制logstash启动文件,并对其修改

cd /app/elk/logstash/config cp logstash-sample.conf logstash.conf

```
修改logstash.conf,配置output
```

```
# Sample Logstash configuration for creating a simple
# Beats -> Logstash -> Elasticsearch pipeline.
```

```
input {
  beats {
   port => 5044
  }
}
output {
  elasticsearch {
   hosts => ["http://172.31.0.207:9200"]
   index => "%{[@metadata][beat]}-%{[@metadata][version]}-%{+YYYY.MM.dd}"
   #user => "elastic"
   #password => "changeme"
  }
}
```
暂时修改一下ES的访问路径即可。

● 停止临时容器

docker stop 5adb0971bb0f

## **kibana**

● 启动临时容器

docker run --rm --name kibana -p5601:5601 kibana:7.5.1

● 导出kibana配置文件

docker cp f21f0f9e0259:/usr/share/kibana/config/kibana.yml /app/elk/kibana/conf/kibana.yml

● 修改kibana配置

server.name: kibana server.host: "0" elasticsearch.hosts: [ "http://172.31.0.207:9200" ] xpack.monitoring.ui.container.elasticsearch.enabled: true i18n.locale: zh-CN

设置i18n.locale: zh-CN属性后会对kibana进行汉化, 这样便于操作, 主要还是我英语不太好~

● 停止临时容器

docker stop f21f0f9e0259

### **docker-compose**

经过上面的准备,我们可以编写docker-compose文件,方便我们对容器进行编排,一键启动。有了 前的基础,我们很容易编写出对应的yml文件,编写后的内容如下:

```
version: "3"
services:
  elasticsearch:
   image: docker.io/elasticsearch:7.5.1
  container_name: elasticsearch
   environment:
     - "ES_JAVA_OPTS=-Xms4096m -Xmx4096m -Xmn1300m"
   volumes:
     - /app/elk/elasticsearch/conf/elasticsearch.yml:/usr/share/elasticsearch/config/elasticsear
h.yml
     - /app/elk/elasticsearch/data:/usr/share/elasticsearch/data:rw
    - /app/elk/elasticsearch/logs:/usr/share/elasticsearch/logs:rw
   ports:
    - "9200:9200"
    - "9300:9300"
   restart: always
  kibana:
   image: docker.io/kibana:7.5.1
  container name: kibana
   volumes:
    - /app/elk/kibana/conf/kibana.yml:/usr/share/kibana/config/kibana.yml
   ports:
     - "5601:5601"
   depends_on:
    - elasticsearch
   restart: always
  logstash:
   image: logstash:7.5.1
```

```
 container_name: logstash
 command: logstash -f /usr/share/logstash/config/logstash.conf
 volumes:
  - /app/elk/logstash/config:/usr/share/logstash/config
  - /app/elk/logstash/data:/usr/share/logstash/data
 ports:
  - "9600:9600"
  - "5044:5044"
 depends_on:
  - elasticsearch
 restart: always
```
将docker-compose文件上传至服务器, 启动docker服务

### docker-compose -f elk.yml up -d

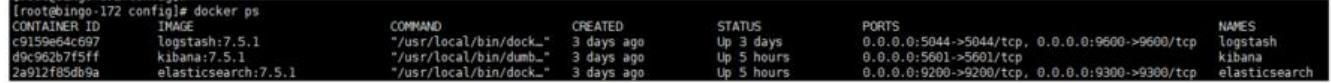

启动完成后访问kibana地址http://172.31.0.207:5601/验证是否正常访问

# **安全认证**

我们刚刚部署的elk环境是不需要密码就可以登录kibana的,这样谁都可以访问而且可以更改数据。 以我们需要给kibana加个密码,必须要登录才可以进行操作。

主要是利用elasticsearch自带的xpack作为权限验证功能。操作步骤如下:

● 修改es外部配置文件 /app/elk/elasticsearch/conf/elasticsearch.yml, 开启权限验证

### xpack.security.enabled: true

● 重启 elasticsearch服务

docker-compose -f elk.yml restart elasticsearch

● 进入es容器, 为内置账号设置密码

docker exec -it elasticsearch /bin/bash cd /usr/share/elasticsearch/bin ./elasticsearch-setup-passwords interactive

lroot@2a912f85db9a binj# ./elasticsearch-setup-passwords interactive<br>Initiating the setup of passwords for reserved users elastic,apm\_system,kibana,logstash\_system,beats\_system,remote\_monitoring\_user.<br>You will be prompted Enter password for [elastic]: Enter password for [etastic]:<br>Reenter password for [elastic]:<br>Enter password for [apm\_system]:<br>Reenter password for [apm\_system]:<br>Enter password for [kibana]:<br>Reenter password for [kibana]:<br>Tasswords do not match. Passwords do not match.<br>
Try again.<br>
Enter password for [kibana]:<br>
Reenter password for [kibana]:<br>
Enter password for [logstash\_system]:<br>
Reenter password for [logstash\_system]:<br>
Enter password for [beats\_system]:<br>
Enter p Passwords do not match. Try again. Try again.<br>
Enter password for [remote\_monitoring\_user]:<br>
Enter password for [remote\_monitoring\_user]:<br>
Changed password for user [apm\_system]<br>
Changed password for user [logstan\_system]<br>
Changed password for user [logstan

● 修改kibana配置文件 /app/elk/kibana/conf/kibana.yml

elasticsearch.username: "elastic" elasticsearch.password: "xxxxxx"

● 重启kibana

docker-compose -f elk.yml restart kibana

● 重新访问kibana, 并使用上面设置的elastic账号进行登录

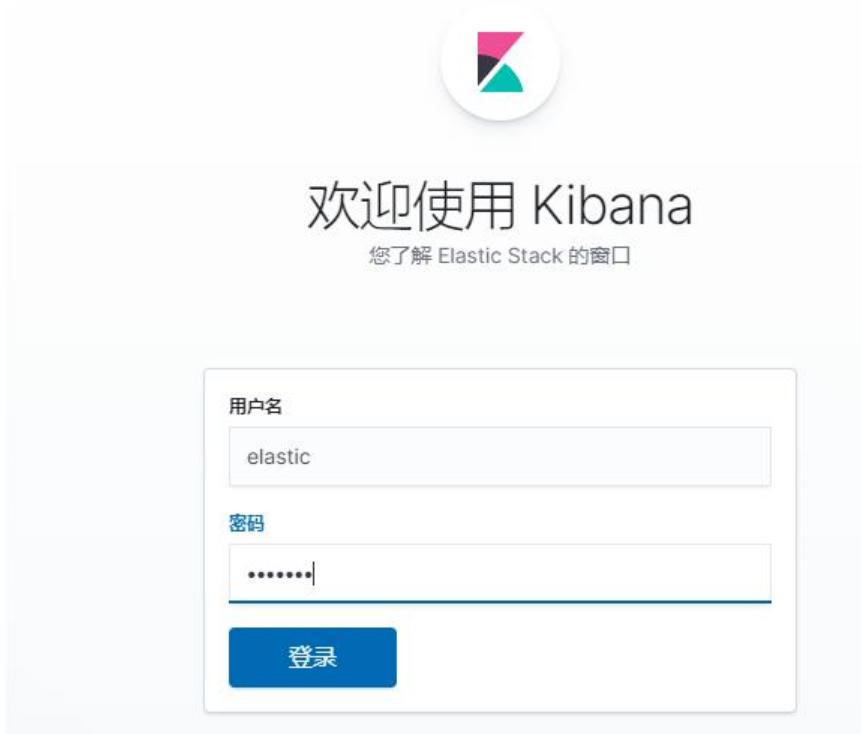

至此我们顺利给ELK加上了安全认证,可以放心在生产环境部署使用了!

好了,各位朋友们,本期的内容到此就全部结束啦,下一期我们会将业务系统的日志接入ELK并对日

进行解析格式化,欢迎持续关注。

如果觉得这篇文章对你有所帮助的话请扫描下面二维码加个关注。"转发" 加 "在看", 养成好习惯! 咱 下期再见!

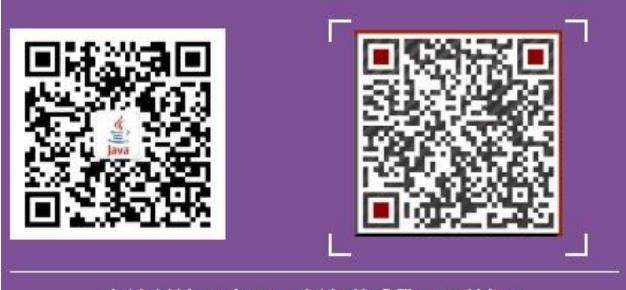

左边关注公众号,右边联系我, 期待ing